# Keeping our children safe online at Shirley Infant School

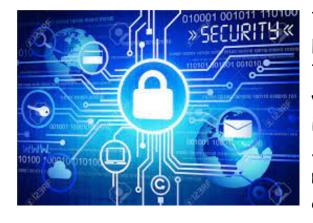

The school uses 2 layers of protection. Firstly, Smoothwall is our content filter. This is highly effective at removing the vast majority of unpleasant or inappropriate sites. Secondly, we use Senso to log keywords and allow live monitoring of student use across the classroom. There is no perfect system (although ours is very good) as the

internet is evolving minute by minute and over blocking can lead to false positives that prevent and disrupt learning. We encourage the children to reflect on how they behave online and encourage responsibility in E-safety lessons and through whole school assemblies..

### <u>Activities we access</u> online:

- Rising stars online reading programme
- Research as part of topic work kiddle.co
  We also use Google as a search engine. Please note that as stated above, we use 2 layers of protection to protect children from viewing anything inappropriate. This site will need to be monitored if using at home.
- Coding as part of our computing curriculum on the Discovery Espresso Coding app
- Creating and submitting computing work via Google Classroom

# Our E-safety Superheroes

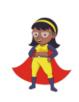

**Star** is Internet SMART. She knows that it is not right to share personal information with people online because they could be strangers!

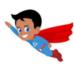

**Sonic** is Internet ALERT. When researching online, he is quick to check the information with a grown-up to see the information is reliable.

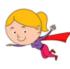

**Kitty** is Internet KIND. She knows that being kind is always the best choice. Her motto is: "If you don't have anything nice to say, don't say anything at all."

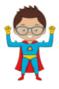

**Captain Brave** is Internet BRAVE. The internet can be a scary place. He knows that it is always a good choice to share what you are doing with your grown-ups

# Deciding what's appropriate for children to see online

The online world gives us access to a huge amount of information and services, but the scale of information available also means that there is content that is inappropriate for children. What is or isn't appropriate is up to individual parents and carers to decide, and could be based on things like age, ability, beliefs and family values.

## What are parental controls?

Parental controls allow you to block and filter upsetting or inappropriate content. They work across your WiFi, phone network, individual apps and devices. Parental controls can help you to:

- plan what time of day your child can go online and how long for
- create content filters to block apps that may have <u>inappropriate</u> <u>content</u>
- manage the content different family members can see.

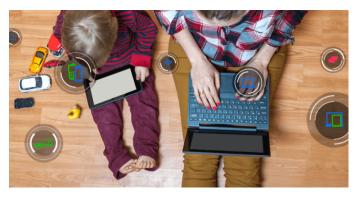

(NSPCC, 2022)

## Useful information

#### Set up parental controls on Google Play:

- 1. Open the Google Play app .
- 2. At the top right, tap the profile icon.
- 3. Tap Settings Family. ...
- 4. Turn on Parental controls.
- 5. To protect parental controls, create a PIN that your child doesn't know.
- 6. Select the type of content that you want to filter.
- 7. Choose how to filter or restrict access.

Setting up parental controls on a iPhone, iPad and iPad touch:

https://support.apple.com/en-gb/HT201304

Setting up parental controls on smartphones, broadband and mobile networks, entertainment and search engines, range of social media and gaming consoles;

https://www.internetmatters.org/parental-controls/

A parents guide to technology including phones, laptops, smart speakers, games consoles, tablets, smart TVs and social media:

https://saferinternet.org.uk/guide-and-resource/parents-and-carers